# **Calculator Instructions TI-36X Pro**

*NOTE: You might need to CLEAR A LIST BEFORE ENTERING DATA. To do so* Press the **DATA**  key twice. Select the list you want to clear and press **Enter**.

### *To calculate mean, standard deviation and five number summary:*

- 1. Press the **DATA** key.
- 2. Enter data values in list one (**L1**).
- 3. Press the **2nd** key and **MODE** to quit from the list
- 4. Press the **2nd** key and **DATA** and scroll down to 2: **1-Var Stats** and press **Enter**.
- 4. Scroll down to **CALC.**
- 5. The  $\bar{x}$  value is the mean and the Sx value is the standard deviation.
- 6. Continue to scroll down for min, Q1, med, Q3 and max. This is your five-number summary.

### *To calculate regression line, r and r2*

- 1. Press the **DATA** key.
- 2. Enter data values in list one  $(L_1)$  and list two  $(L_2)$ . Use > to get to  $(L_2)$
- 3. Press the **2nd** key and **MODE** to quit from the list
- 4. Press the **2nd** key and **DATA** and scroll down to 4: **LinReg ax+b** and press **Enter**.
- 5. Ensure **L**<sub>1</sub> is highlighted for xDATA and **L**<sub>2</sub> is highlighted for yDATA.
- 6. Select ONE for FRQ and NO for RegEQ→ *f(x)*
- 7. Highlight CALC and press **Enter.**
- 8. Scroll down for *r,* and *r2*

## *To calculate factorial (!), permutation (P<sub>r</sub>), and combination (C<sub>r</sub>)*

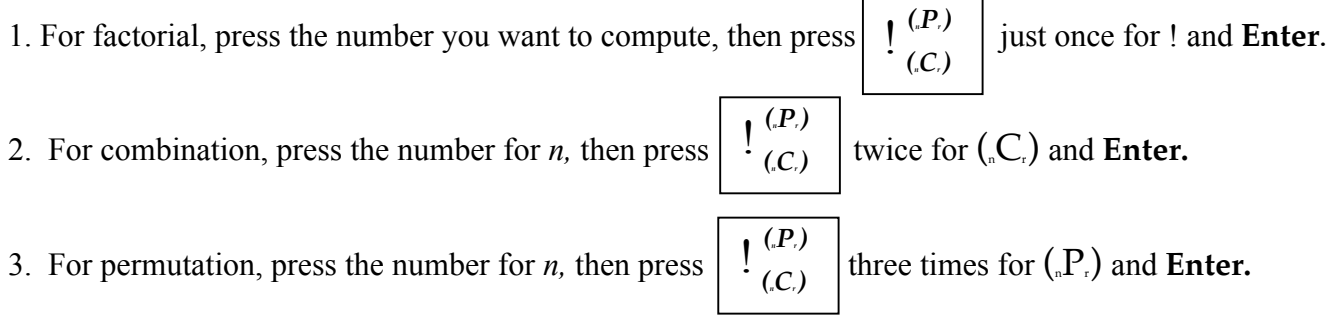

### *To calculate an area/probability for the Normal Distribution*

- 1. Press the **2nd** key then the **DATA** key to access *STAT-REG/DISTR*.
- 2. Press the > to highlight **DISTR.**
- 3. Press the ↓ to access Normalcdf. (*NOTE: You will never use Normalpdf)*
- 4. Follow the prompts and enter the values for  $\mu$  and  $\sigma$ .
- 5. Press the ↓ to access the Lowerbound and Upperbound and enter those values.
- 6. Press CALC when you are done.

## *To calculate the mean,* µ*, and the standard deviation,* σ*, for a Discrete Random Variable*  $\mu = \sum x \cdot p(x)$

**You might want to start by making the following table to complete as you compute.**

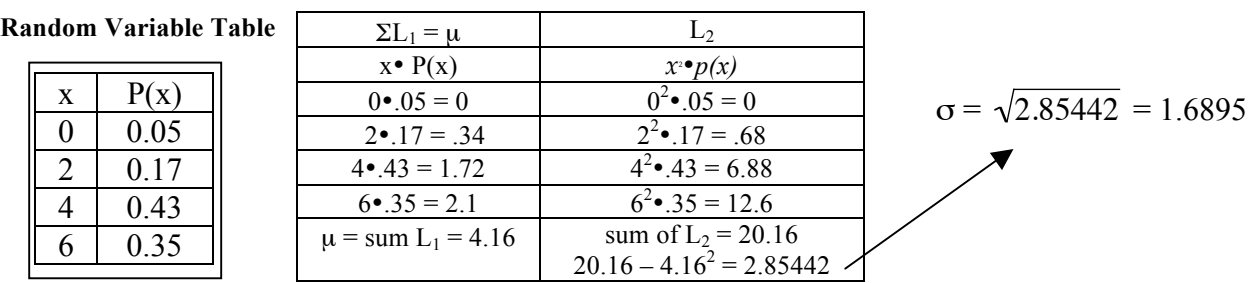

#### **Computation Table**

### *To calculate the mean,*  $\mu$ *, for a Discrete Random Variable:*  $\mu = \sum x \cdot p(x)$

- 1. Press the **DATA** key to access the Lists (you might want to make a table on paper like the one above.)
- 2. Using the Random Variable Table: in L<sub>1</sub> multiply each value from *x* times each corresponding value in *P(x)*
- 3. To find the sum of L3 press the **2nd** key then the **DATA** key to access *STAT-REG/DISTR*. Compute 1-Var Stats for L<sub>1</sub>
- 4. Press the  $\downarrow$  to access  $\Sigma x$ . This is  $\mu$

## *To calculate the standard deviation,* σ*, for a Discrete Random Variable*   $\sigma = \sqrt{\sum x^2} \cdot p(x) - \mu^2$

- 1. Press the **DATA** key to access the Lists. Clear L<sub>2</sub> and L<sub>3</sub>
- 2. In L<sub>2</sub> compute, using this formula (value in L<sub>1</sub>  $\mu$ )<sup>2</sup> Note:  $\mu$  was computed in the steps listed above: *To calculate the mean,*  $\mu$ *, for a Discrete Random Variable*  $\mu = \sum x \cdot p(x)$
- 3. In  $L_2$  square each value and multiply it by its corresponding  $p(x)$  from the Random Variable table.
- 4. To find the sum of L2 press the **2nd** key then the **DATA** key to access *STAT-REG/DISTR*. Compute 1-Var Stats for L<sub>3</sub>
- 5. Press the  $\downarrow$  to access  $\boldsymbol{\varSigma} \boldsymbol{\chi}$ . This is  $\boldsymbol{\sigma}$ .
- 6. To compute σ take the square root of the value in Step 5. Calculator: 2™ *x*<sup>,</sup> then enter the value in Step 5

## *To calculate an area/probability for the Binomial Distribution*

- 1. Press the **2nd** key then the **DATA** key to access *STAT-REG/DISTR*.
- 2. Press the > to highlight **DISTR.**
- 3. Press the ↓ to access Binomialpdf if you want a probability at exactly one variable and **Enter**.
- 4. Press the ↓ to access Binomialcdf if you want a probability between two variables and **Enter**.
- 5. Press the > to highlight **ALL** and **Enter**.
- 6. Follow the prompts to enter "*n*", the number of trials and "*p*", the probability of success and press the ↓ to save to a list of your choice
- 7. Press CALC when you are done.
- 8. The calculator will take you to the list screen.
- 9. For Binomialpdf, the list is the probability for 0 through *n* at exactly that random variable.
- 10. For Binomialcdf, the list is the **cumulative** probability for 0 through *n* at that random variable.

## *To calculate a p-value for the Normal Distribution*